# **Formater une clé USB après utilisation pour une ISO**

- Objet : mémo des commandes pour formater une clé utilisée pour une ISO
- Niveau requis : [débutant](http://debian-facile.org/tag:debutant?do=showtag&tag=d%C3%A9butant)
- Commentaires : corriger le message d'erreur de Gparted.
- Débutant, à savoir : [Utiliser GNU/Linux en ligne de commande, tout commence là !.](http://debian-facile.org/doc:systeme:commandes:le_debianiste_qui_papillonne)  $\bigcirc$

## **Message d'erreur de Gparted**

Avec une clé sur laquelle on a copié une ISO, lorsque l'on lance Gparted et sélectionne la clé, on a le message d'erreur :

The driver descriptor says the physical block size is 2048 bytes but linux says it is 512 bytes

Explication : le format des images ISO hybrides de Debian prend quelques libertés avec les standards, ce qui perturbe Gparted et parted. En l'occurrence, c'est la présence d'une table de partition au format Apple (probablement prévue pour les CD qui ont des secteurs de 2048 octets) qui l'induit en erreur.

# **Identifier la clé**

fdisk -l

Disque /dev/sdb : 14,5 GiB, 15514730496 octets, 30302208 secteurs Unités : secteur de  $1 \times 512 = 512$  octets Taille de secteur (logique / physique) : 512 octets / 512 octets taille d'E/S (minimale / optimale) : 512 octets / 512 octets Type d'étiquette de disque : dos Identifiant de disque : 0x2c869ef3

Périphérique Amorçage Début Fin Secteurs Taille Id Type /dev/sdb1 \* 0 593919 593920 290M 0 Vide /dev/sdb2 3760 4591 832 416K ef EFI (FAT-12/16/32)

La clé est ici repérée par sdb

### **Commande pour synchroniser**

dd if=/dev/zero of=/dev/sdb bs=2048; sync

Last<br>undate: update:<br>14/12/2017 utilisateurs:chalu:tutos:formater-une-cle-apres-utilisation-pour-une-iso http://debian-facile.org/utilisateurs:chalu:tutos:formater-une-cle-apres-utilisation-pour-une-iso 14:07

#### c'est un peu long.

Autre commande donnant le même résultat en plus rapide :

wipefs -a /dev/sdb

Débrancher puis rebrancher la clé pour faire oublier au noyau toute méta-donnée antérieure.

#### **Formatage avec Gparted**

On peut ensuite utiliser Gparted pour partitionner, formater la clé, plus de message d'erreur

# **Lien vers un fil du forum**

<https://debian-facile.org/viewtopic.php?id=19400>

From: <http://debian-facile.org/>- **Documentation - Wiki**

Permanent link: **<http://debian-facile.org/utilisateurs:chalu:tutos:formater-une-cle-apres-utilisation-pour-une-iso>**

Last update: **14/12/2017 14:07**

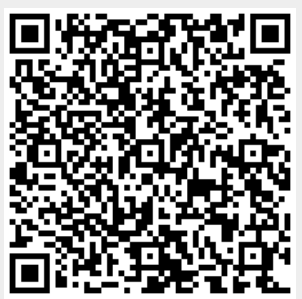